**DE**

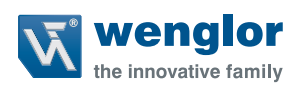

# **EP0L001**

**IO-Link-Master Multiprotokoll**

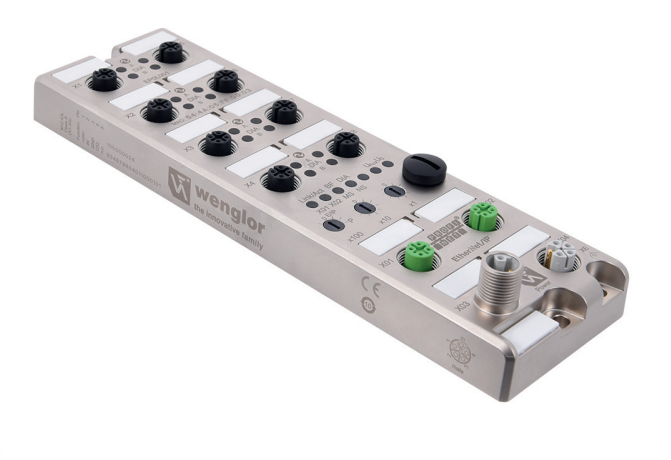

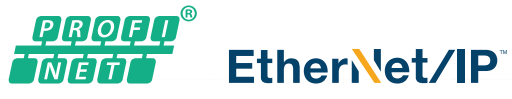

### **Betriebsanleitung**

Original der Betriebsanleitung Technische Änderungen vorbehalten Nur als PDF-Version erhältlich Version: 1.1.0 Stand: 12.08.2020 www.wenglor.com

## **Inhaltsverzeichnis**

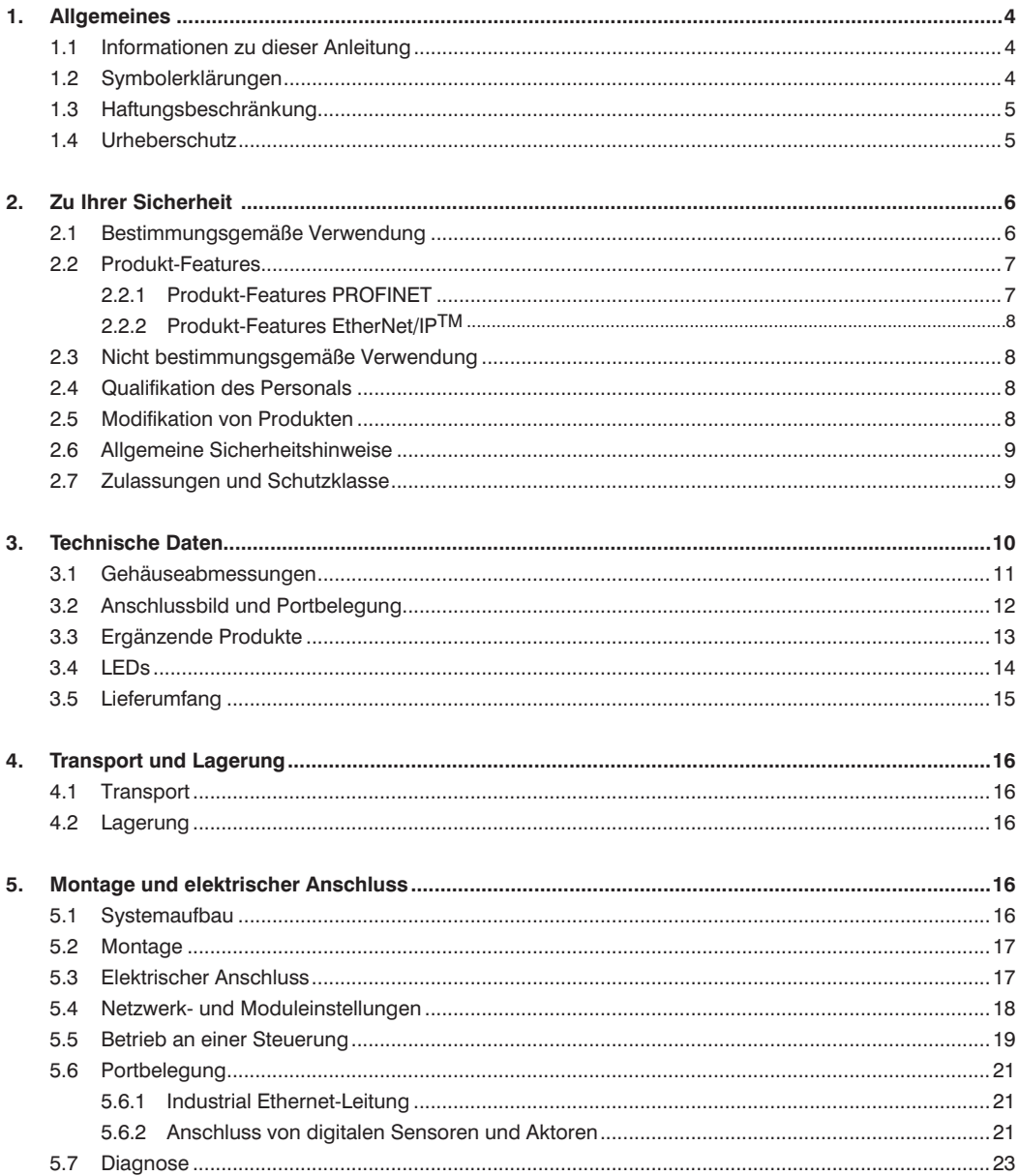

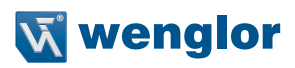

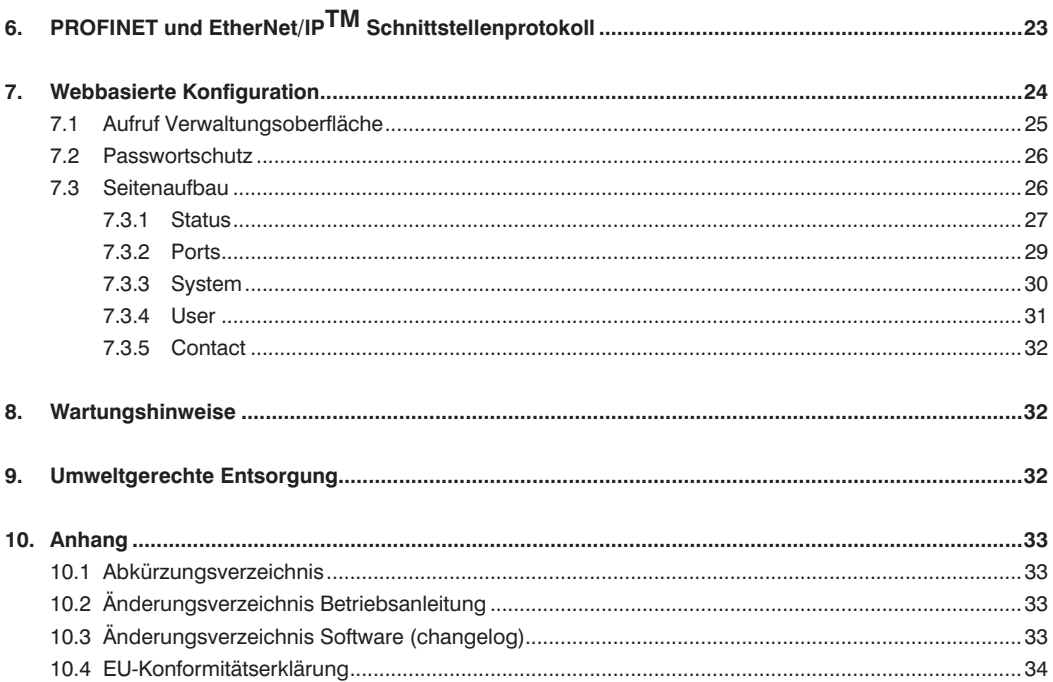

### <span id="page-3-0"></span>**1. Allgemeines**

### **1.1 Informationen zu dieser Anleitung**

- Diese Anleitung gilt für das Produkt IO-Link Master Multiprotokoll EP0L001.
- Sie ermöglicht den sicheren und effizienten Umgang mit dem Produkt.
- Diese Anleitung ist Teil des Produkts und muss während der gesamten Lebensdauer aufbewahrt werden.
- Außerdem müssen die örtlichen Unfallverhütungsvorschriften und die nationalen Arbeitsschutzbestimmungen beachtet werden.
- Das Produkt unterliegt der technischen Weiterentwicklung, so dass Hinweise und Informationen in dieser Betriebsanleitung ebenfalls der Änderungen unterliegen können. Die aktuelle Version finden Sie unter www.wenglor.com im Download-Bereich des Produktes.

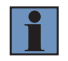

#### **HINWEIS!**

Die Betriebsanleitung muss vor Gebrauch sorgfältig gelesen und für späteres Nachschlagen aufbewahrt werden!

### **1.2 Symbolerklärungen**

- Sicherheits- und Warnhinweise werden durch Symbole und Signalworte hervorgehoben
- Nur bei Einhaltung dieser Sicherheits- und Warnhinweise ist eine sichere Nutzung des Produkts möglich
- Die Sicherheits- und Warnhinweise sind nach folgendem Prinzip aufgebaut:

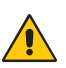

### **SIGNALWORT**

**Art und Quelle der Gefahr!**

- Mögliche Folgen bei Missachtung der Gefahr.
- Maßnahme zur Abwendung der Gefahr

Im Folgenden werden die Bedeutung der Signalworte sowie deren Ausmaß der Gefährdung dargestellt:

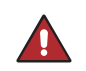

#### **GEFAHR!**

Das Signalwort bezeichnet eine Gefährdung mit einem hohen Risikograd, die, wenn sie nicht vermieden wird, den Tod oder eine schwere Verletzung zur Folge hat.

#### **WARNUNG!**

Das Signalwort bezeichnet eine Gefährdung mit einem mittleren Risikograd, die, wenn sie nicht vermieden wird, den Tod oder eine schwere Verletzung zur Folge haben kann.

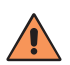

#### **VORSICHT!**

Das Signalwort bezeichnet eine Gefährdung mit einem niedrigen Risikograd, die, wenn sie nicht vermieden wird, eine geringfügige oder mäßige Verletzung zur Folge haben kann.

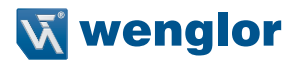

<span id="page-4-0"></span>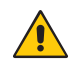

#### **ACHTUNG!**

Das Signalwort weist auf eine möglicherweise gefährliche Situation hin, die zu Sachschäden führen kann, wenn sie nicht gemieden wird.

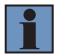

#### **HINWEIS!**

Ein Hinweis hebt nützliche Tipps und Empfehlungen sowie Informationen für einen effizienten und störungsfreien Betrieb hervor.

### **1.3 Haftungsbeschränkung**

- Das Produkt wurde unter Berücksichtigung des Stands der Technik sowie der geltenden Normen und Richtlinien entwickelt. Technische Änderungen sind vorbehalten. Eine gültige Konformitätserklärung finden Sie unter www.wenglor.com im Download Bereich des Produkts.
- Eine Haftung seitens der wenglor sensoric elektronische Geräte GmbH (nachfolgend "wenglor") ist ausgeschlossen bei:
	- Nichtbeachtung der Anleitung
	- Nicht bestimmungsgemäßer Verwendung des Produkts
	- Einsatz von nicht ausgebildetem Personal
	- Verwendung nicht zugelassener Ersatzteile
	- Nicht genehmigter Modifikation von Produkten
- Diese Betriebsanleitung enthält keine Zusicherungen von wenglor im Hinblick auf beschriebene Vorgänge oder bestimmte Produkteigenschaften
- wenglor übernimmt keine Haftung hinsichtlich der in dieser Betriebsanleitung enthaltenen Druckfehler oder anderer Ungenauigkeiten, es sei denn, dass wenglor die Fehler nachweislich zum Zeitpunkt der Erstellung der Betriebsanleitung bekannt waren

### **1.4 Urheberschutz**

- Der Inhalt dieser Anleitung ist urheberrechtlich geschützt
- Alle Rechte stehen ausschließlich wenglor zu
- Ohne die schriftliche Zustimmung von wenglor ist die gewerbliche Vervielfältigung oder sonstige gewerbliche Verwendung der bereitgestellten Inhalte und Informationen, insbesondere von Grafiken oder Bildern, nicht gestattet

### <span id="page-5-0"></span>**2. Zu Ihrer Sicherheit**

### **2.1 Bestimmungsgemäße Verwendung**

Dieser IO-Link-Master ermöglicht eine einfache Anbindung von IO-Link fähigen Produkten sowie Standard Sensoren und Aktoren an PROFINET und EtherNet/IPTM. Mit bis zu Schutzart IP69k\* und dem Zinkdruckgussgehäuse ist der IO-Link-Master für den rauen Industrieeinsatz gerüstet. Die Industrielle Umgebung zeichnet sich unter anderem dadurch aus, dass der Verbraucher nicht an das öffentliche Niederspannungsnetz angeschlossen wird. Der IO-Link Master dient als zentraler Netzwerkteilnehmer der dezentrale Sensoren und Aktoren in der Feldebene mit der Steuerungsebene verbindet. Der IO-Link Master kann sowohl in Ring- als auch Linientopologien verwendet werden, was den Aufwand der Verkabelung reduziert. Eine Erweiterung des Netzwerkes um weitere Komponenten kann jederzeit über die interne Switch Funktionalität gewährleistet werden.

\*Bitte beachten Sie Anschluss- und Montagevorschriften in den Technischen Daten [Seite 10](#page-9-1) und unter Portbelegung [Seite 12](#page-11-1)

Dieses Produkt kann in folgenden Branchen verwendet werden:

- Sondermaschinenbau
- Schwermaschinenbau
- Logistik
- Automobilindustrie
- Nahrungsmittelindustrie
- Verpackungsindustrie
- Pharmaindustrie
- Bekleidungsindustrie
- Kunststoffindustrie
- Holzindustrie
- Konsumgüterindustrie
- Papierindustrie
- Elektronikindustrie
- Glasindustrie
- Stahlindustrie
- Druckindustrie
- Luftfahrtindustrie
- Bauindustrie
- Chemieindustrie
- Agrarindustrie
- Alternative Energien
- Rohstoffgewinnung

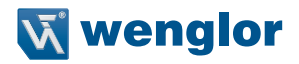

### <span id="page-6-0"></span>**2.2 Produkt-Features**

- Robustes Design: Die M12 Ports des IO-Link Masters sind weitverbreitet beim Anschluss von dezentralen Produkten in der Feldebene. D-kodierte Ports für PROFINET und EtherNet/IPTM ermöglichen den Anschluss des Produktes im Industrial Ethernet Netzwerk. Eine Farbcodierung der Anschlüsse verhindert die Verwechslung der Ports.
- Der IO-Link Master unterstützt IO-Link Produkte nach IO-Link Version 1.0 und 1.1
- Die integrierte Parameterserver Funktionalität zeigt die Parameter der IO-Link Devices an und speichert diese im Master. Diese Funktion ermöglicht einen leichten Gerätetausch der Devices oder des Masters mit automatischer Übergabe der vorher eingestellten Parameter. Um diese Vorteile nutzen zu können muss das angeschlossene Endgerät diese Funktionalität auch zur Verfügung stellen.
- **Datenübertragung:** Mit einer Übertragungsrate von bis zu 100 Mbit/s kann der IO-Link Master E/A-Daten und große Datenmengen im Netzwerk schnell verarbeiten.
- **Integrierter Switch:** Der integrierte Ethernet-Switch verfügt über zwei D-codierte M12 Ports. Somit werden sowohl Linien- als auch Ringtopologien unterstützt. Bei PROFINET wird das MRP (Media Redundancy Protocol) unterstützt und bei EtherNet/IPTM die Funktion DLR (Device Level Ring) um ein hochverfügbares redundantes Netzwerk zu unterstützen.
- **Integrierter Webserver:** Der IO-Link Master verfügt über einen integrierten Webserver. Die Netzwerkparameter wie die IP-Adresse, Subnetzmaske und Standardgateway können mithilfe der Drehcodierschalter (letztes Oktett der IP-Adresse) oder über die Webseite eingestellt werden.

#### **2.2.1 Produkt-Features PROFINET**

- **PROFINET Spezifikation V2.3.2:** Unterstützt wird die Conformance Class C, Update Zyklus von 1ms
- **Schneller Gerätestart**: Das Produkt hat einen sehr schnellen Hochlauf im Netzwerk von typischerweise 1600 ms.
- **Shared Device:** Zwei Steuerungen können mit dieser Funktion gleichermaßen auf das Device zugreifen um eine einfachere Systemkonfiguration zu ermöglichen.
- DCP, LLDP und SNMO:
	- **DCP (Dynamic Configuration Protocol):** Adressen und Namen werden im PROFINET Netzwerk automatisch zugewiesen
	- **LLDP (Link Layer Discovery Protocol):** Nachbarschaftserkennung unter den Netzwerkteilnehmern
	- SNMP (Simple Network Management Protocol): Zentrale Überwachung und Steuerung von Komponenten
- **Alarm und Diagnose Nachrichten:** Es werden erweiterte PROFINET Alarm und Diagnose Nachrichten unterstützt.
- **I&M Funktion (Identification and Maintenance data):** Identifikations und Wartungsdaten werden auf dem Modul gespeichert. Die Identifikationsdaten geben Auskunft über Herstellerangaben und können nur ausgelesen werden. Bei den Wartungs- und Instandhaltungsdaten handelt es sich um systemspezifische Details, die während der Konfiguration erstellt werden. Die Module können online eindeutig über die I&M Daten identifiziert werden.

Unterstützt werden die modulspezifischen I&M-Funktionen I&M 0–4 für die Netzschnittstelle (Slot 0) sowie IO-Link Master-spezifischen I&MFunktionen I&M 0 und I&M 99 (IO-Link Master Directory) für die IO-Link Ports (Slot 1).

• GSDML basierte Konfiguration und Parametrisierung der I/O-Ports

#### <span id="page-7-0"></span>**2.2.2 Produkt-Features EtherNet/IPTM**

- Unterstützung des EtherNet/IPTM Protokolls: Mittels EtherNet/IPTM lassen sich Zeitkritische Prozessdaten zwischen Netzwerkteilnehmer übertragen.
- Diagnose Daten: Der IO-Link Master unterstützt erweiterte Diagnosedaten die an die I/O-Daten hinzugefügt werden können.
- EDS basierte Konfiguration und Parametrisierung der I/O-Ports

### **2.3 Nicht bestimmungsgemäße Verwendung**

- Keine Sicherheitsbauteile gemäß der Richtlinie 2006/42 EG (Maschinenrichtlinie)
- Das Produkt ist nicht für den Einsatz in explosionsgefährdeten Bereichen geeignet
- Das Produkt darf ausschließlich mit Zubehör von wenglor oder mit von wenglor freigegebenem Zubehör verwendet oder mit zugelassenen Produkten kombiniert werden. Eine Liste des freigegebenen Zubehörs und Kombinationsprodukten ist abrufbar unter www.wenglor.com auf der Produktdetailseite.

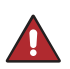

#### **GEFAHR!**

**Gefahr von Personen- oder Sachschäden bei nicht bestimmungsgemäßer Nutzung!** Die bestimmungswidrige Verwendung kann zu gefährlichen Situationen führen. • Die Angaben zur bestimmungsgemäßen Verwendung beachten

### **2.4 Qualifikation des Personals**

- Eine geeignete technische Ausbildung wird vorausgesetzt
- Eine elektrotechnische Unterweisung im Unternehmen ist nötig
- Das Fachpersonal benötigt (dauerhaften) Zugriff auf die Betriebsanleitung

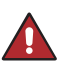

#### **GEFAHR!**

**Gefahr von Personen- oder Sachschäden bei nicht sachgemäßer Inbetriebnahme und Wartung!**

Schäden an Personal und Ausrüstung möglich.

• Zureichende Unterweisung und Qualifikation des Personals

### **2.5 Modifikation von Produkten**

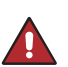

#### **GEFAHR!**

**Gefahr von Personen- oder Sachschäden durch Modifikation des Produktes.**

Schäden an Personal und Ausrüstung möglich. Die Missachtung kann zum Verlust der CE-Kennzeichnung und der Gewährleistung führen.

• Die Modifikation des Produktes ist nicht erlaubt

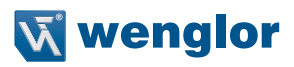

### <span id="page-8-0"></span>**2.6 Allgemeine Sicherheitshinweise**

#### **HINWEIS!**

• Diese Anleitung ist Teil des Produkts und während der gesamten Lebensdauer des Produkts aufzubewahren.

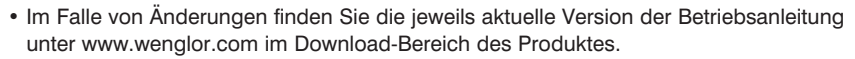

- Betriebsanleitung vor Gebrauch des Produkts sorgfältig durchlesen.
- Der IO-Link Master ist vor Verunreinigungen und mechanischen Einwirkungen zu schützen.
- Es dürfen ausschließlich Devices an den IO-Link Master angeschlossen werden, die die Anforderungen der EN 61558-2-4 und EN 6155-2-6 erfüllen.

### **2.7 Zulassungen und Schutzklasse**

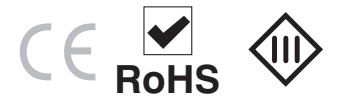

### <span id="page-9-1"></span><span id="page-9-0"></span>**3. Technische Daten**

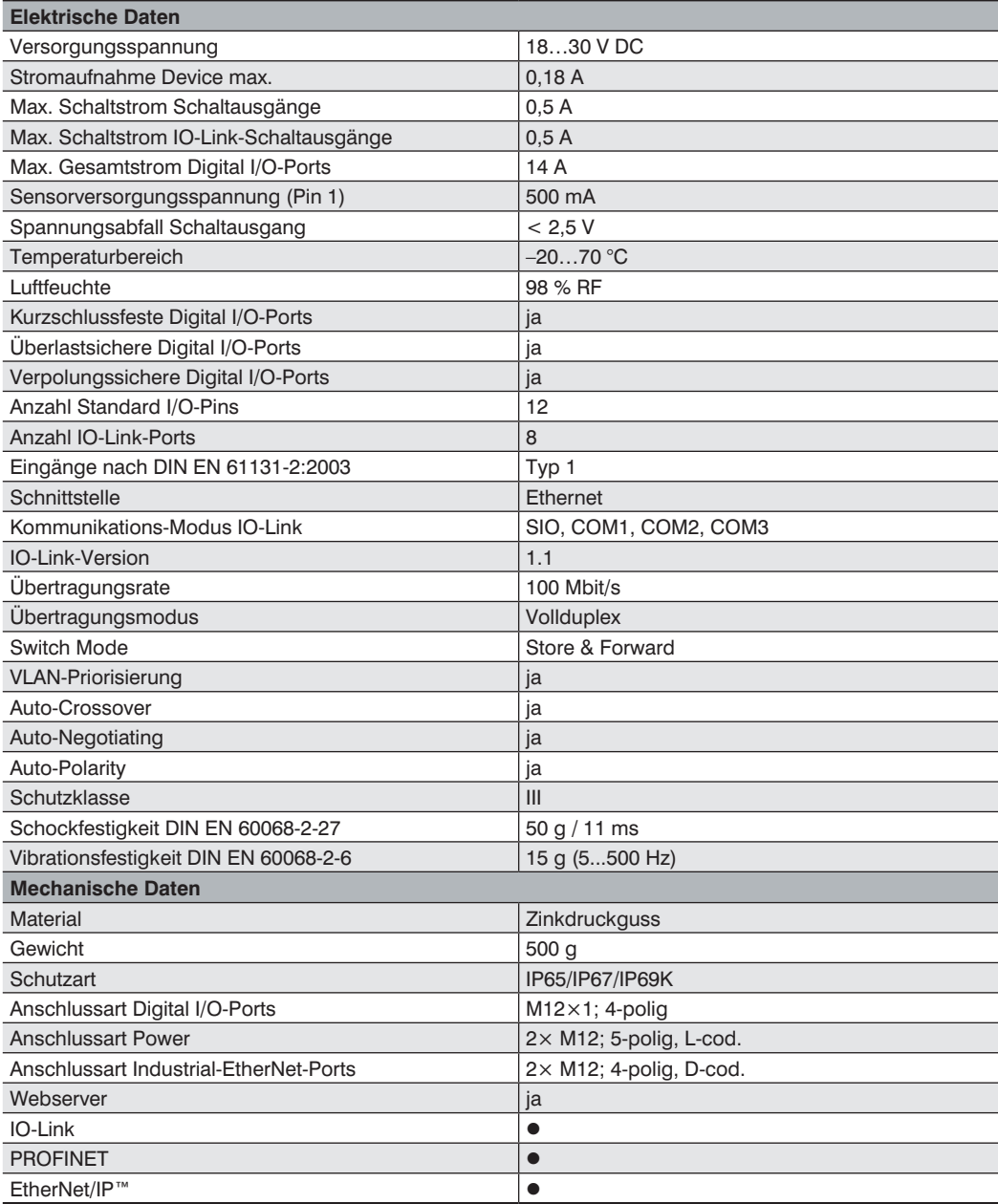

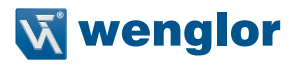

<span id="page-10-0"></span>Die folgenden Tabelle definiert die Anzugsdrehmomente der Stecker und Befestigungsmöglichkeiten um einen konformen und fehlerfreien Betrieb zu gewährleisten:

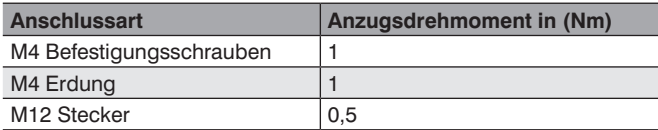

### **3.1 Gehäuseabmessungen**

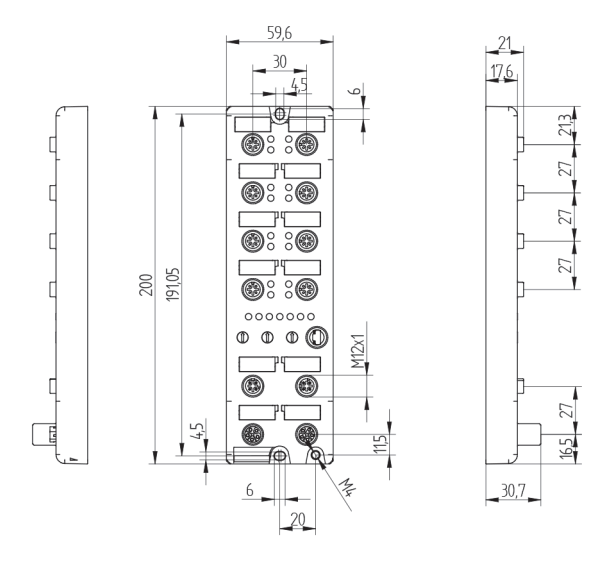

### <span id="page-11-1"></span><span id="page-11-0"></span>**3.2 Anschlussbild und Portbelegung Pin Function** Suitable Plug: **Ports X1-X4**

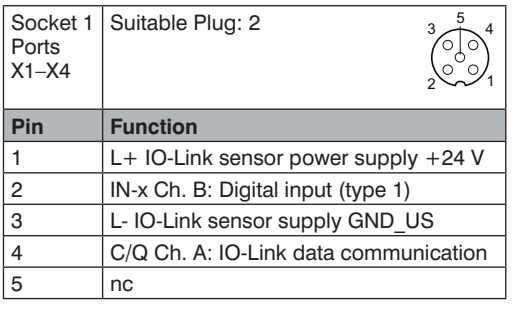

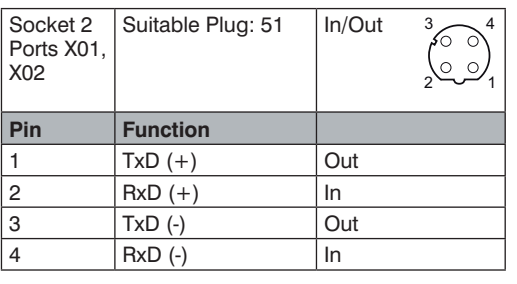

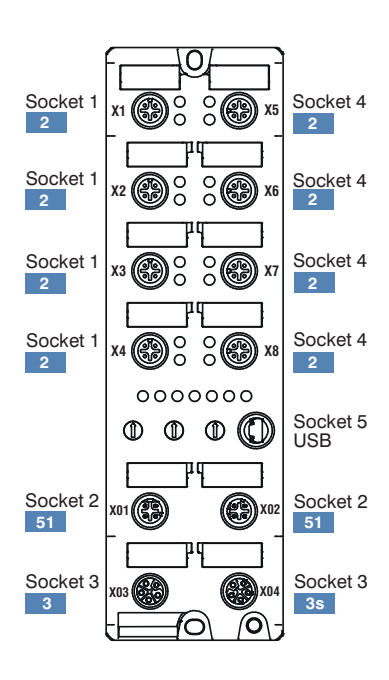

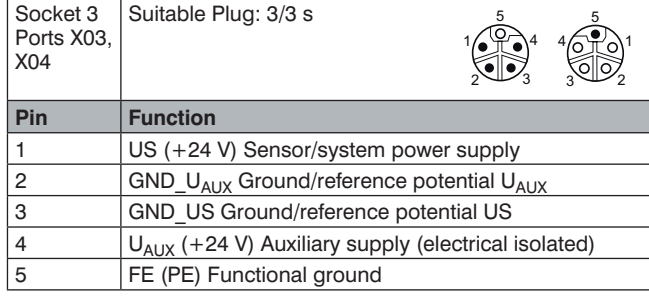

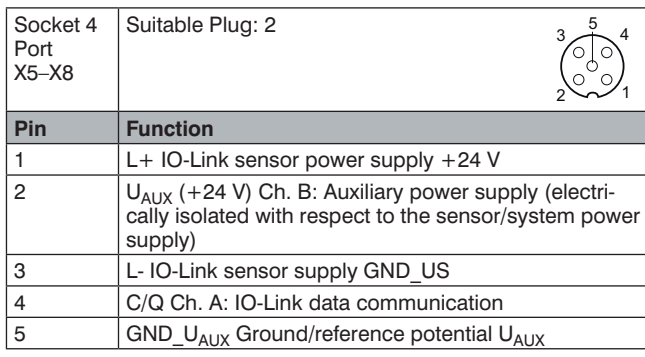

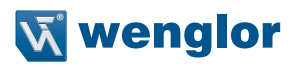

### <span id="page-12-0"></span>**3.3 Ergänzende Produkte**

wenglor bietet Ihnen die passende Anschlusstechnik für Ihr Produkt.

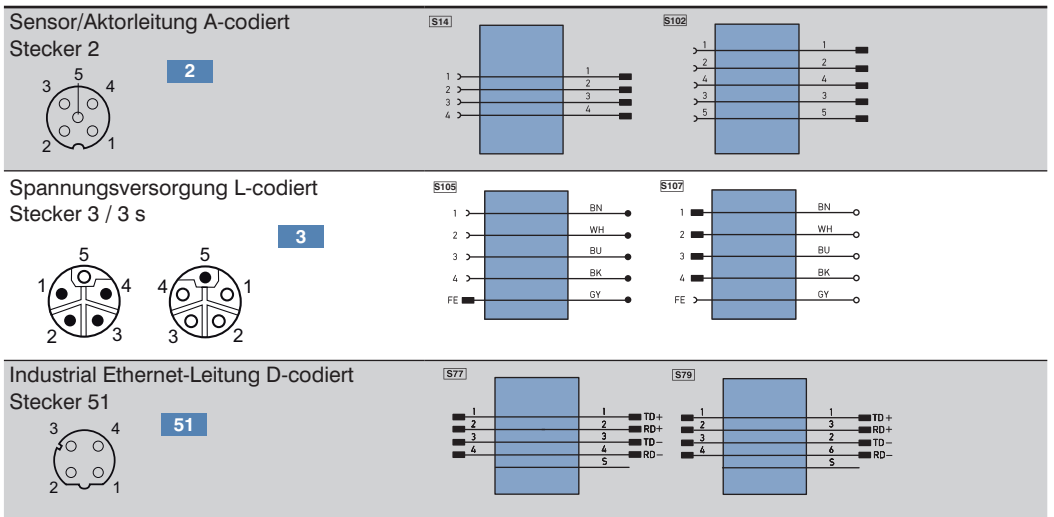

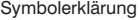

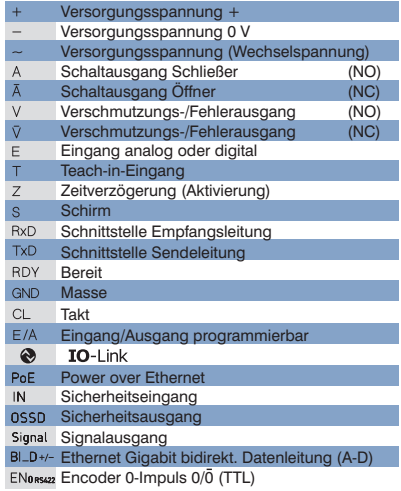

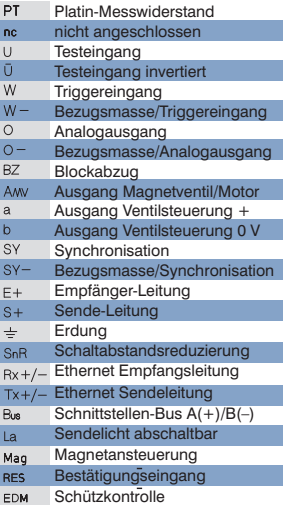

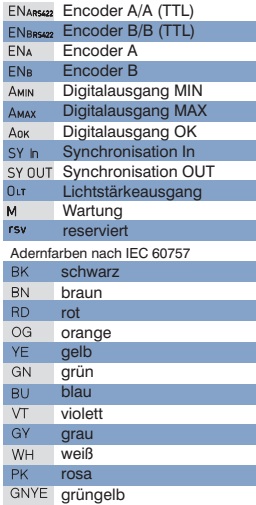

### <span id="page-13-0"></span>**3.4 LEDs**

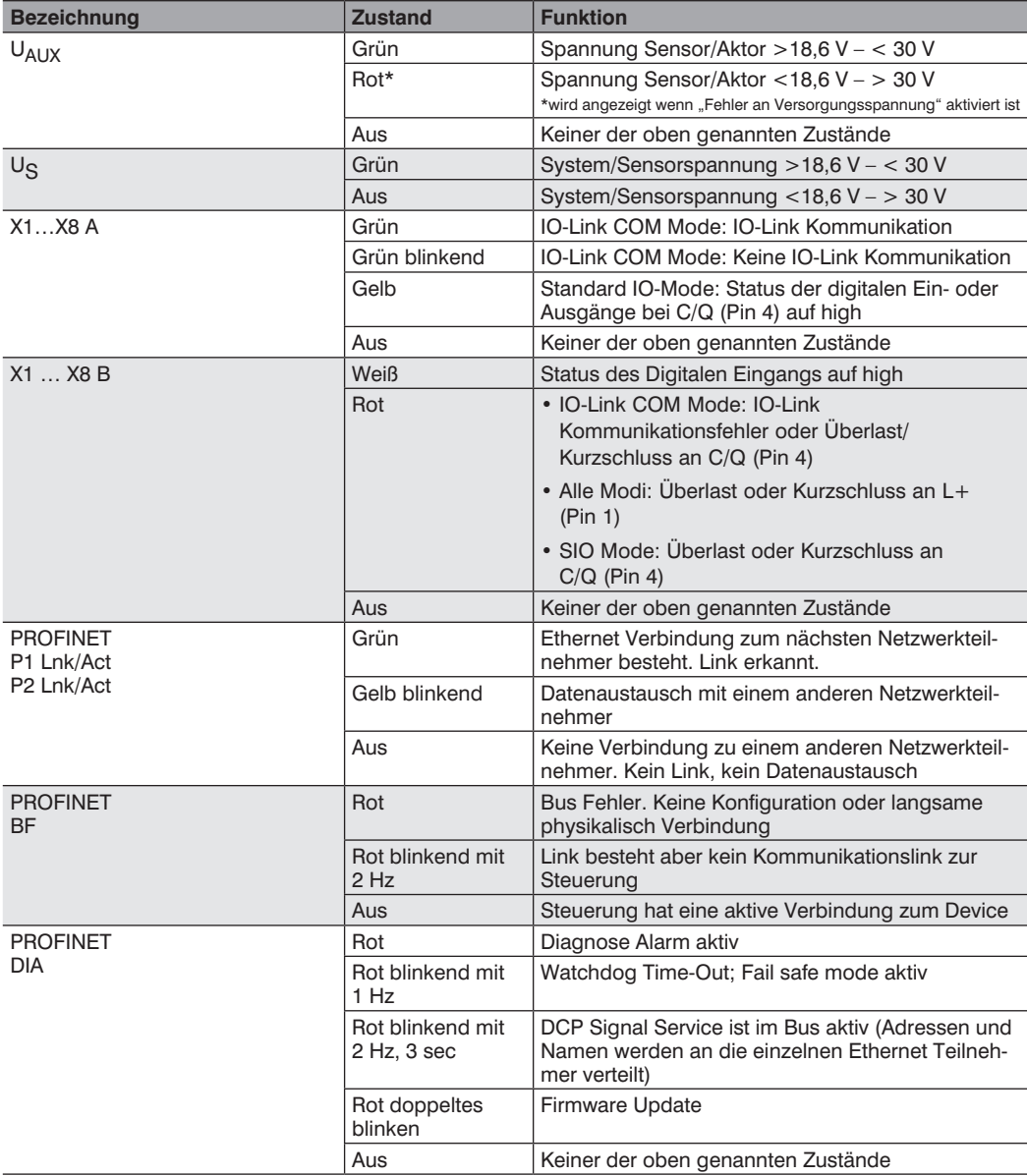

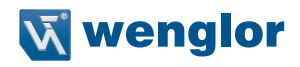

<span id="page-14-0"></span>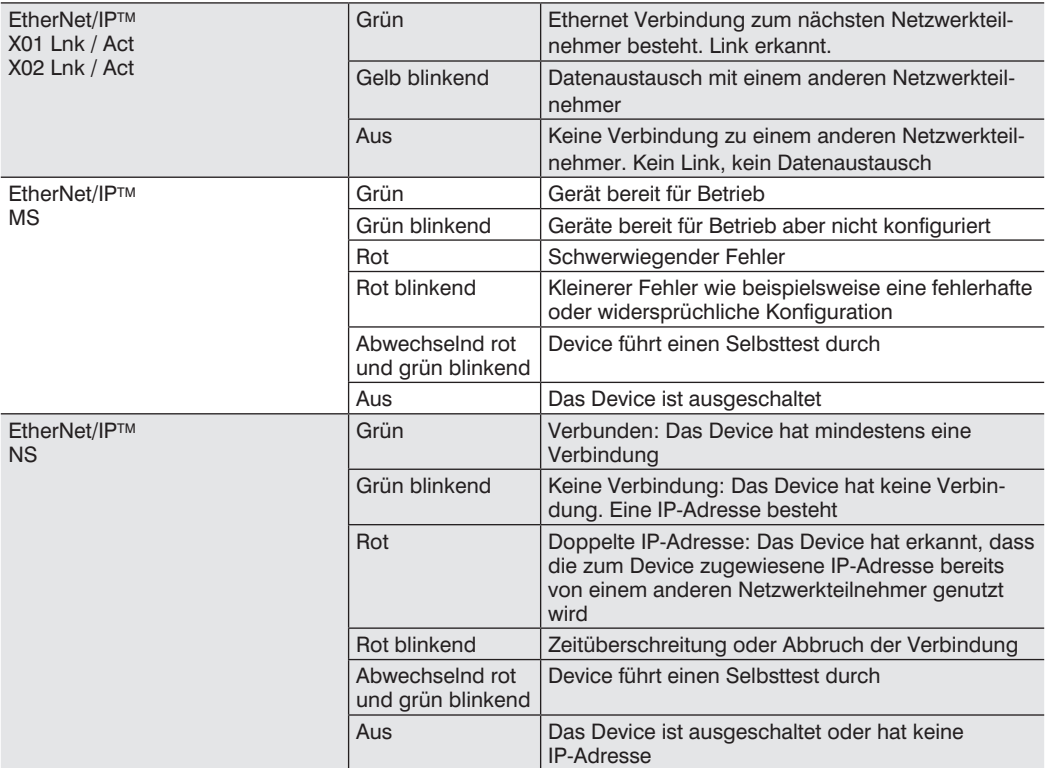

### **3.5 Lieferumfang**

- EP0L001
- Sicherheitshinweis
- Abdeckkappen Ports
- Portbeschriftungsschilder

### <span id="page-15-0"></span>**4. Transport und Lagerung**

### **4.1 Transport**

Bei Erhalt der Lieferung die Ware auf Transportschäden prüfen. Bei Beschädigungen das Paket unter Vorbehalt entgegennehmen und den Hersteller über Schäden informieren. Anschließend das Gerät mit einem Hinweis auf Transportschäden zurückschicken.

### **4.2 Lagerung**

Folgende Punkte sind bei der Lagerung zu berücksichtigen:

- Das Produkt nicht im Freien lagern.
- Das Produkt trocken und staubfrei lagern.
- Das Produkt vor mechanischen Erschütterungen schützen.
- Das Produkt vor Sonneneinstrahlung schützen.

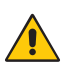

#### **ACHTUNG!**

**Gefahr von Sachschäden bei nicht sachgemäßer Lagerung!**

Schäden am Produkt möglich.

• Lagervorschriften beachten

### **5. Montage und elektrischer Anschluss**

### **5.1 Systemaufbau**

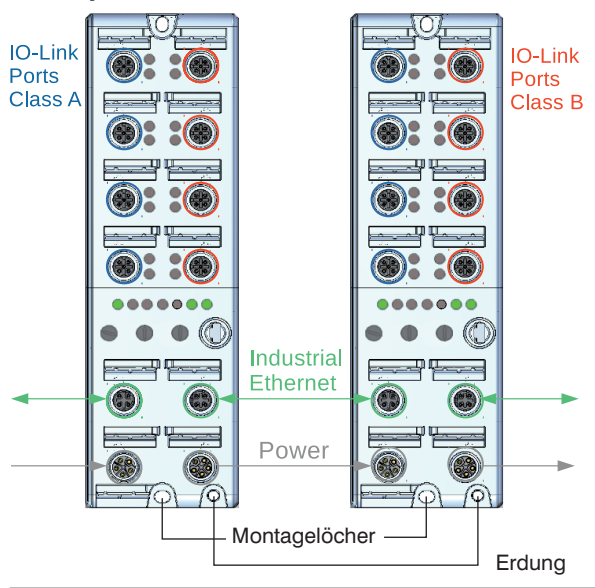

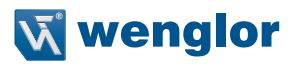

### <span id="page-16-0"></span>**5.2 Montage**

- Das Produkt bei der Montage vor Verunreinigung schützen.
- Entsprechende elektrische sowie mechanische Vorschriften, Normen und Sicherheitsregeln sind zu beachten.
- Das Produkt vor mechanischen Einwirkungen schützen.
- Auf mechanisch feste Montage des IO-Link Masters achten.
- Der IO-Link Master muss auf einem flachen Untergrund mit 2 Schrauben Typ (M4 x 25/30) angebracht werden
- Bei der Montage sollten immer Unterlagscheiben nach DIN 125 verwendet werden Drehmomente müssen beachtet werden (siehe ["3. Technische Daten" auf Seite 10](#page-9-1))

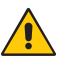

#### **ACHTUNG!**

#### **Temperatur der Module bis 60 °C möglich**

Bitte beachten Sie das der IO-Link Master eine Eigenerwärmung bis zu 60 °C haben kann. Bei sehr warmer Umgebungstemperatur, bitte für ausreichende Wärmeableitung sorgen.

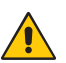

#### **ACHTUNG!**

#### **Gefahr von Sachschäden bei nicht sachgemäßer Montage!**

Schäden am Produkt möglich.

• Montagevorschriften sind zu beachten.

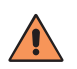

#### **VORSICHT!**

**Gefahr von Personen- und Sachschäden bei der Montage!**

Schäden an Personal und Produkt sind möglich.

• Auf sichere Montageumgebung ist zu achten.

#### **5.3 Elektrischer Anschluss**

• Der IO-Link Master muss an 18...30 V DC angeschlossen werden.

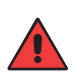

#### **WARNUNG!**

IO-Port Sensorversorgung: Die Sensorversorgung darf nur über den angegebenen Stromanschluss Socket 3 (X03) erfolgen  $\rightarrow$  US +24 V /GND US des Moduls. Eine externe Spannungsgversorgung über den I/O-Port X1-X8 → Pin1 / Pin3 ist nicht zulässig und kann zur Zerstörung der Modulelektronik führen.

#### **WARNUNG!**

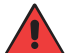

IO-Port Class B: Die Sensorversorgung (Port X5-X8 → Pin1 / Pin3) und die erweiterte Sensorversorgung (Port X5-X8  $\rightarrow$  Pin2 / Pin5) sind galvanisch voneinander getrennt. Sind die Bezugspotentiale GND\_US – Pin3 und GND\_UAUX – Pin5 miteinander verbunden können unerlaubte Ströme fließen. In diesem Fall ist der Anschluss von Sensoren an die Ports X5-X8 Pin2 nicht erlaubt! Die galvanische Trennung sollte immer beachtet und genutzt werden!

<span id="page-17-0"></span>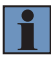

#### **HINWEIS!**

- Für die Ableitung von Störströmen und die EMV-Festigkeit verfügen die Module über einen Erdungsanschluss mit einem M4-Gewinde. Dieser ist mit dem Symbol für Erdung und der Bezeichnung "XE" markiert.
- Verbinden Sie das Modul mittels einer Verbindung von geringer Impedanz mit der Bezugserde. Im Falle einer geerdeten Montagefläche können Sie die Verbindung direkt über die Befestigungsschrauben herstellen.
- Verwenden Sie bei nicht geerdeter Montagefläche ein Masseband oder eine geeignete FE-Leitung (FE = Funktionserde). Schließen Sie das Masseband oder die FE-Leitung durch eine M4-Schraube am Erdungspunkt an und unterlegen Sie die Befestigungsschraube wenn möglich mit einer Unterleg- und Zahnscheibe. Drehmomente müssen beachtet werden (siehe ["3. Technische Daten" auf Seite 10\)](#page-9-1)

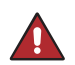

#### **GEFAHR!**

**Gefahr von Personen- oder Sachschäden durch elektrischen Strom.**

Durch spannungsführende Teile sind Schäden an Personal und Ausrüstung möglich.

• Anschluss des elektrischen Gerätes darf nur durch entsprechendes Fachpersonal vorgenommen werden.

#### <span id="page-17-1"></span>**5.4 Netzwerk- und Moduleinstellungen**

Auf dem IO-Link Master befinden sich drei Drehcodierschalter markiert mit x100, x10 und x1. Mithilfe dieser Drehcodierschalter kann das Modul verschiedene Netzwerkkonfigurationen abrufen oder in die Werkseinstellungen zurückgesetzt werden.

Nachdem die Stromversorgung am IO-Link Master angeschlossen wurde, werden die Schalterstellungen ausgelesen und vorherige Einstellungen überschrieben. Neue Einstellungen werden somit erst nach einem Restart des Moduls und kurzer Stromunterbrechung übernommen:

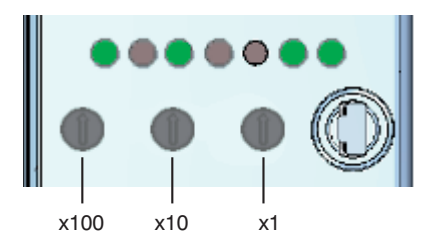

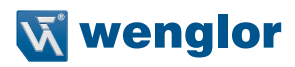

<span id="page-18-0"></span>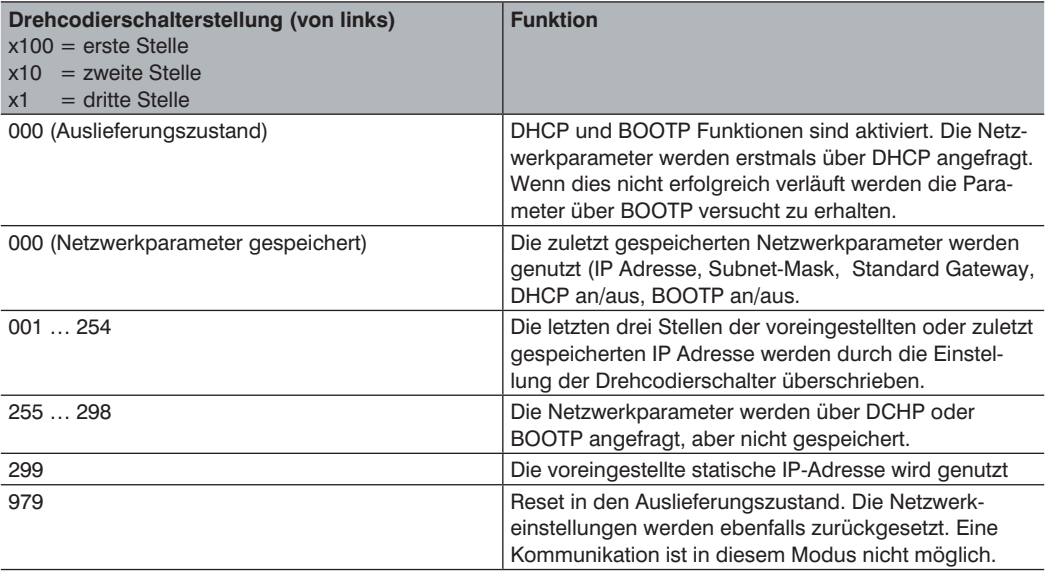

### **5.5 Betrieb an einer Steuerung**

Wenn Sie das Device an einer Steuerung in Betrieb nehmen möchten, führen Sie bitte folgende Schritte durch:

- Schließen Sie den IO-Link Master an die Versorgungsspannung an und verbinden Sie diesen über einen der Ethernet-Ports mit der Steuerung. Auf der wenglor Website finden Sie die passende Anschlusstechnik.
- Installieren Sie die zugehörige, gerätespezifische elektronische Beschreibungsdatei (bei PROFINET die GSDML-Datei, bei EtherNet/IPTM die EDS-Datei) im Hardwaremanager der Steuerung. Sie finden die benötigte Datei zum Download bereit unter: **www.wenglor.com Produktwelt Produktsuche (Produktnummer eingeben) Download Produktbeschreibungsdatei**.
- Zur Projektierung und Einrichtung des Devices an einer PROFINET oder EtherNet/IPTM Steuerung finden Sie unter folgendem Pfad eine Start-Up Anleitung.

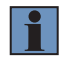

#### **HINWEIS!**

www.wenglor.com → Produktwelt → Produktsuche Produktnummer eingeben) → Download → Allgemeine Anleitungen → Start-Up-PROFINET-IO-Link-Master / Start-Up-EtherNet/ IPTM-IO-Link-Master

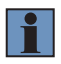

#### **HINWEIS!**

Bitte vor Inbetriebnahme an der Steuerung den linken Drehcodierschalter x100 auf das jeweilige genutzte Protokoll stellen:

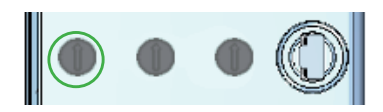

Stellung des Drehcodierschalters:

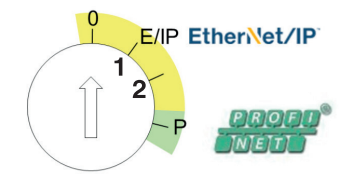

 $\cdot$  F/IP = FtherNet/IPTM

Sind alle x100, x10 und x1 auf 0 gestellt so befindet sich der IO-Link Master im Bootp bzw. DHCP Modus.

Bei EtherNet/IPTM oder zum direkten Aufruf des Webservers können die Drehcodierschalter x100, x10 und x1 dazu genutzt werden das letzte Oktett der IP-Adresse einzustellen (Beispiel 192.168.100.xxx).

• P = PROFINET (IP-Adresse: 0.0.0.0, weitere Schalterstellung keine Auswirkung)

Um die Änderungen an den Protokolleinstellungen wirksam zu machen, ist es notwendig den IO-Link Master kurz von der Stromversorgung zu trennen und danach wieder anzuschließen. Wahlweise kann auch die Resetfunktion der Webseite dazu genutzt werden.

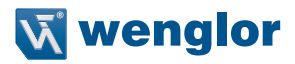

### <span id="page-20-0"></span>**5.6 Portbelegung**

#### **5.6.1 Industrial Ethernet-Leitung**

wenglor bietet eine Reihe von vorkonfektionierten Industrial Ethernet-Leitungen an. Wir empfehlen für eine möglichst einfache und zuverlässige Verkabelung die Verwendung unserer vorkonfektionierten Industrial Ethernet-Leitungen.

Für PROFINET: Es wird empfohlen, ausschließlich nach PROFINET Norm zertifizierte Leitungen zu verwenden, um einen sicheren und konformen Betrieb zu gewährleisten (siehe hierzu auch PROFINET Cabling and Interconnection Technology – Guideline for PROFINET).

Belegung des Industrial Ethernet-Anschlusses (D-codiert): siehe "3.3 Ergänzende Produkte" auf Seite 13

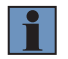

#### **HINWEIS!**

Galvanisch getrennte Ethernet-Ports → FE 2000 V DC

#### **5.6.2 Anschluss von digitalen Sensoren und Aktoren**

Schematischer Anschluss von IO-Link Sensoren und Aktoren:

Anschlussbelegung Port Class A

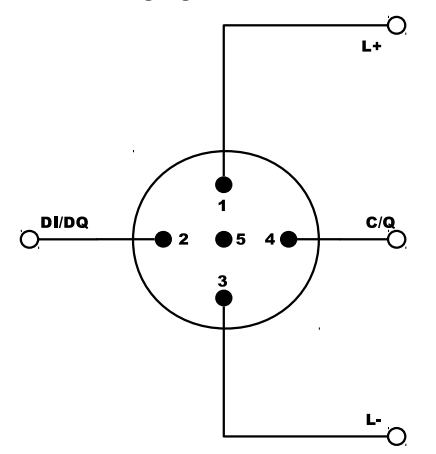

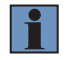

#### **HINWEIS!**

Der maximale Strom der zwischen Pin1 und Pin3 für die Sensorversorgung zur Verfügung steht beträgt 500 mA.

#### Anschlussbelegung Port Class B

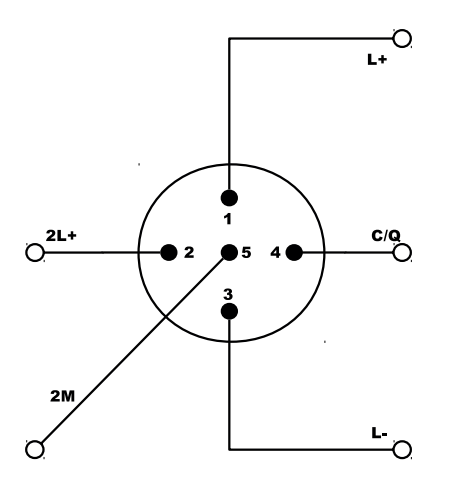

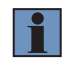

#### **HINWEIS!**

Der maximale Strom der zwischen Pin2 und Pin 5 zur Versorgung des Devices zur Verfügung steht beträgt 2A. Der Summenstrom aller Class B Ports darf 8A nicht übersteigen. Wahlweise kann der Ausgang 2 auch als Digitaler Ausgang genutzt werden.

Für den korrekten Anschluss bitte die genaue Port- und Pinbelegung des Masters in Kapitel ["3.2 Anschluss](#page-11-1)[bild und Portbelegung" auf Seite 12](#page-11-1) beachten.

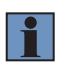

#### **HINWEIS!**

Bis zum Sensor dürfen ungeschirmte 3-5 adrige Standardleitungen mit einer Länge von maximal 20m verwendet werden.

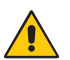

#### **ACHTUNG!**

**Nicht verwendete Buchsen sind mit Blindkappen (im Lieferumfang enthalten und unter ergänzende Produkte bei wenglor Bestellnummer Z0027 erhältlich) zu versehen.**

• Ansonsten kann die Hohe Schutzart von bis zu IP69k nicht gewährleistet werden und das Produkt wird beschädigt.

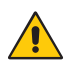

#### **ACHTUNG!**

**Bei der Verwendung von 5-poligen Sensoren wird empfohlen den 5-Pin an den IO-Link Class B Ports am Endgerät abzuschalten oder eine 4-polige Leitung zu verwenden.** • Bitte auch bei Pin 2 auf Kurzschlussfreiheit achten.

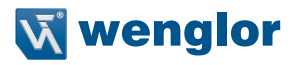

### <span id="page-22-0"></span>**5.7 Diagnose**

Verhalten im Fehlerfall:

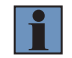

#### **HINWEIS!**

- Maschine außer Betrieb setzen.
- Fehlerursache anhand der Diagnoseinformationen analysieren und beheben.
- Ist der Fehler nicht zu beheben, kontaktieren Sie den wenglor-Support.
- Kein Betrieb bei unklarem Fehlerverhalten.
- Die Maschine ist außer Betrieb zu setzen, wenn der Fehler nicht eindeutig zuzuordnen ist oder sicher behoben werden kann.

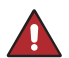

#### **GEFAHR!**

**Gefahr von Personen- oder Sachschäden bei Nichtbeachtung!**

Sicherheitsfunktion des Systems wird aufgehoben. Schäden an Personal und Ausrüstung. • Verhalten im Fehlerfall wie angegeben.

### **6. PROFINET und EtherNet/IPTM Schnittstellenprotokoll**

Die jeweiligen Schnittstellenprotokolle finden Sie unter www.wenglor.com im Download-Bereich des Produktes.

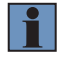

#### **HINWEIS!**

www.wenglor.com → Produktwelt → Produktsuche → Download → Allgemeine Anleitungen → Start-Up-PROFINET-IO-Link-Master / Start-Up-EtherNet/IPTM-IO-Link-Master

### <span id="page-23-0"></span>**7. Webbasierte Konfiguration**

Dieser IO-Link Master ist mit einer webbasierten Einstelloberfläche ausgerüstet die betriebssystem- und geräteunabhängig arbeitet. Sie können den IO-Link Master komfortabel über einen Standard Webbrowser parametrieren und einen Testbetrieb simulieren. Das Modul kann über die Webseite neu gestartet oder zurückgesetzt werden. Auch Firmwareupdates lassen sich über das Webinterface realisieren. Die Netzwerkeinstellungen sind statisch auf die IP-Adresse 192.168.100.1, die Subnet-Mask 255.255.255.0 und das Standardgateway 0.0.0.0 voreingestellt. In der Anleitung wird immer von den voreingestellten Werten ausgegangen.

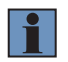

#### **HINWEIS!**

Um die statische IP-Adresse auszuwählen müssen die Drehcodierschalter auf 2|9|9 gestellt sein, siehe dazu auch Kapitel ["5.4 Netzwerk- und Moduleinstellungen" auf Seite 18.](#page-17-1)

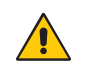

#### **ACHTUNG!**

Bei Betrieb an einer Steuerung werden Einstellungen, welche über die Webseite verändert wurden, von der Steuerung überschrieben.

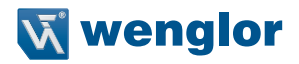

### <span id="page-24-0"></span>**7.1 Aufruf Verwaltungsoberfläche**

Starten Sie den Webbrowser. Geben Sie die IP-Adresse des IO-Link Masters in die Adresszeile Ihres Browsers ein und drücken Sie die Eingabetaste. Die IP-Adresse ist auf 192.168.100.1 voreingestellt.

Beispiel: http://192.168.100.1/

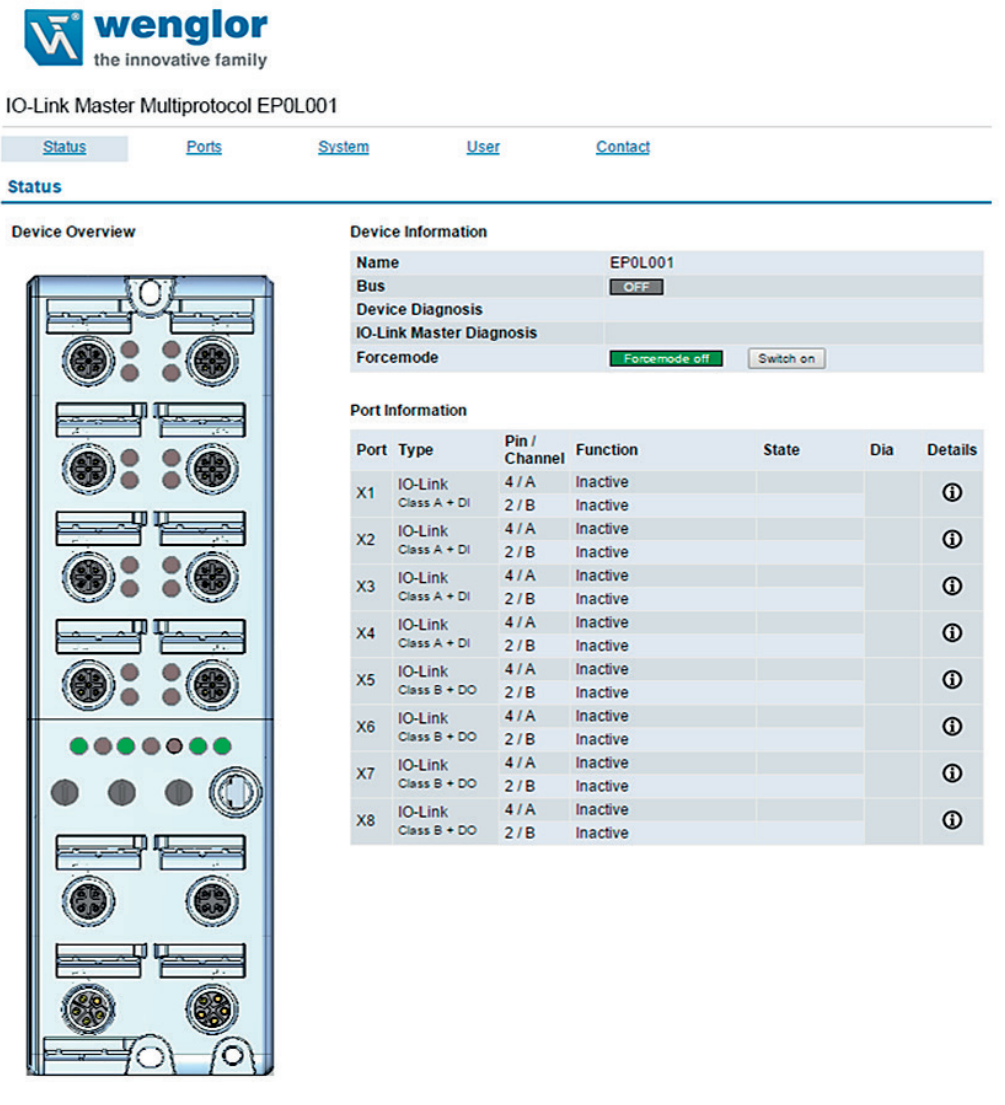

### <span id="page-25-0"></span>**7.2 Passwortschutz**

Die Übersichtsseite "Status" ist nicht passwortgeschützt. Werden andere Seiten wie "System" aufgerufen, erscheint eine Passwortabfrage. Im Auslieferungszustand sind folgende Benutzerdaten voreingestellt:

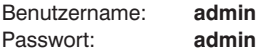

Das Passwort und verschieden Nutzer können auf der Seite "Users" angepasst werden.

### **7.3 Seitenaufbau**

Die Webseite ist in folgende zwei Bereiche aufgeteilt:

#### **1. Kategorieauswahl**

Die webbasierten Einstellungen sind in 5 Kategorien eingeteilt.

- Status
- Ports
- System
- User
- Contact

#### **2. Seiteninhalt**

Je nachdem, welche Kategorie ausgewählt ist, werden die jeweiligen Seiteninhalte angezeigt.

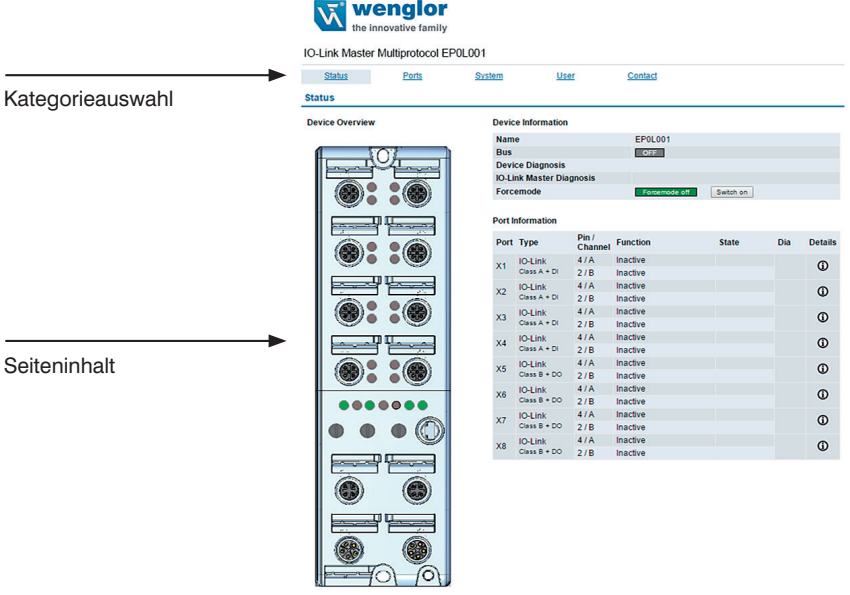

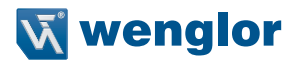

#### <span id="page-26-0"></span>**7.3.1 Status**

Die Status Seite bietet einen schnellen Überblick über den aktuellen Zustand des Moduls.

Die linke Seite zeigt eine grafische Darstellung des Moduls mit allen LEDs und den Positionen der Drehcodierschalter.

Auf der rechten Seite zeigt die Tabelle "Device Informationen" einige grundlegende Daten zum Modul, wie z.B. die Variante, den Zustand der zyklischen Kommunikation und einen Diagnoseindikator. Dieser zeigt an, ob eine Diagnose im Modul vorliegt.

Die Tabelle "Port Informationen" zeigt die Konfiguration und den Zustand aller I/O-Ports des Moduls an.

#### Force Mode:

Der Force Mode (Zwangsmodus) ist eine Testoption für den Anlagentechniker. Die Eingangs- und Ausgangsdaten können über diese Webseite festgelegt werden. Die Daten des physischen Eingangs und die Daten des logischen Ausgangs der Steuerung können in diesem Modus übersteuert werden. Aus Sicherheitsgründen kann dieser Modus mittels der Parametrierung deaktiviert werden.

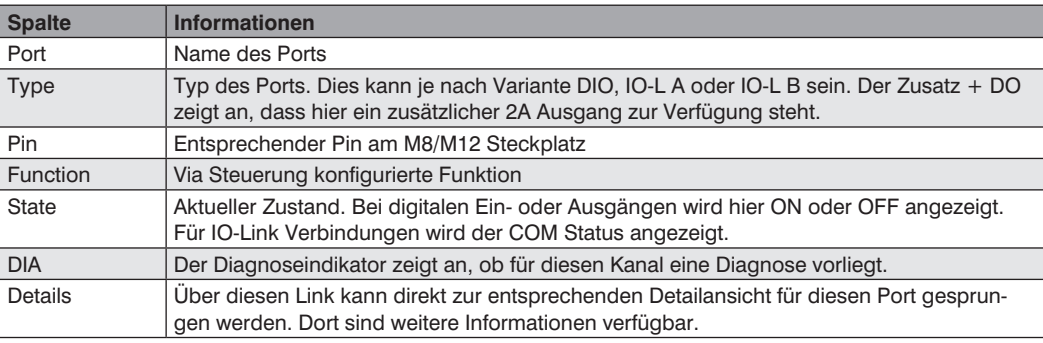

#### **ACHTUNG!**

Bei Verwendung des Force Mode besteht die Gefahr von schweren Verletzungen bei Personen oder von Schäden an der Ausrüstung. Der Force Mode sollte mit Vorsicht angewendet werden.

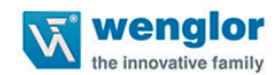

#### IO-Link Master Multiprotocol EP0L001

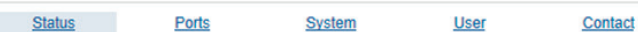

#### **Status**

**Device Overview** 

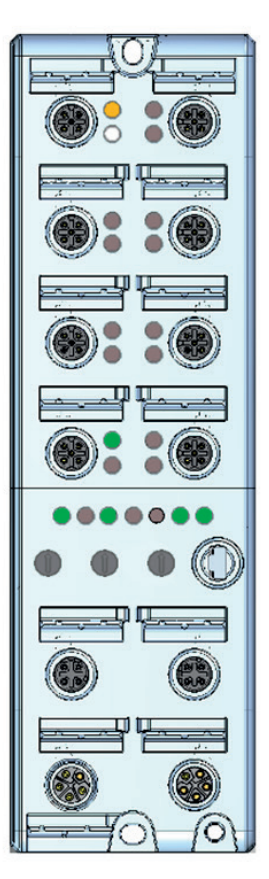

#### **Device Information**

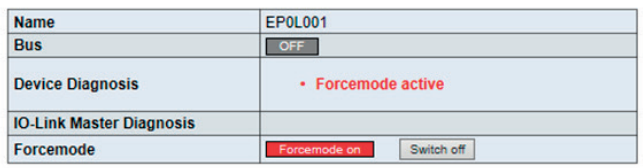

#### **Port Information**

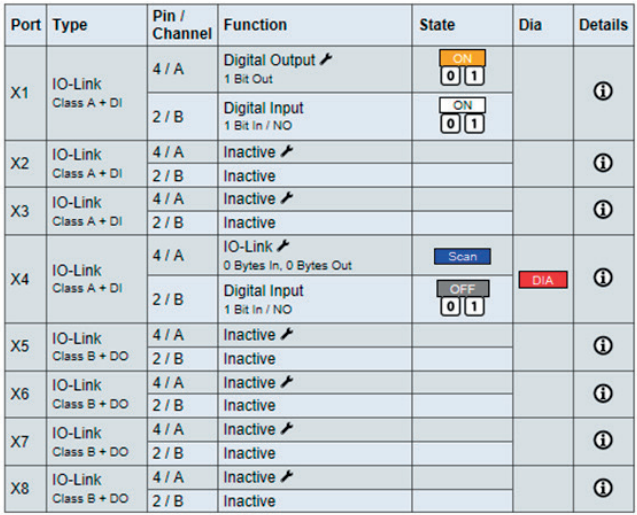

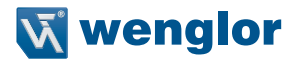

#### <span id="page-28-0"></span>**7.3.2 Ports**

In dieser Kategorie werden ausführliche Port-Informationen angezeigt. "Port Diagnose" zeigt eingehende und ausgehende Diagnosen im Klartext an. "Pin 2" und "Pin 4" enthalten Informationen zur Konfiguration und zum Zustand des Ports. Bei IO-Link Ports werden zusätzlich Informationen zum angeschlossenen Sensor und zu dessen Prozessdaten angezeigt.

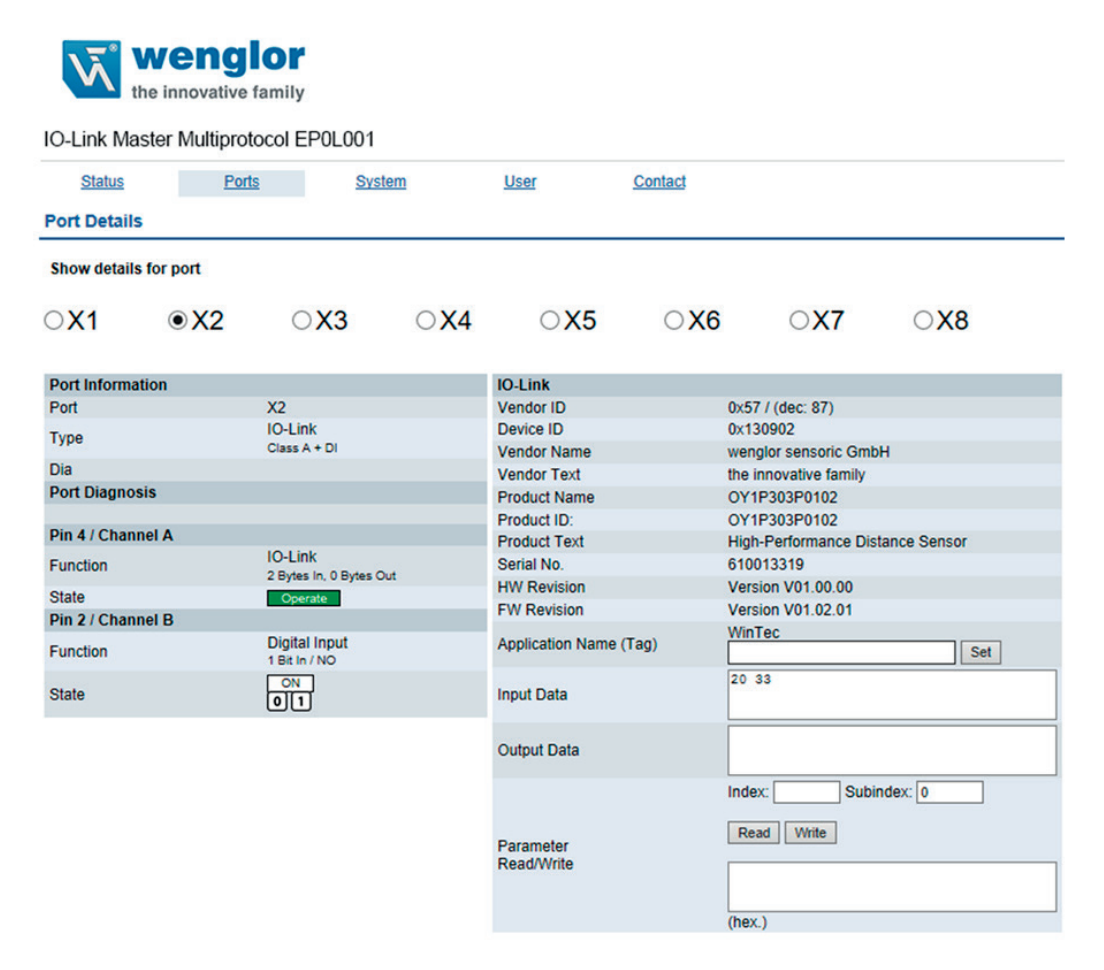

#### <span id="page-29-0"></span>**7.3.3 System**

Die Systemseite zeigt grundlegende Informationen zum Modul an. Unter "Firmware" können die aktuelle Firmware, ihre Version und das Firmware-Datum sowie die Version des Web-Interface eingesehen werden. Unter "Device" stehen alle Informationen zum Modul selbst.

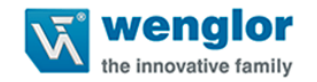

#### IO-Link Master Multiprotocol EP0L001

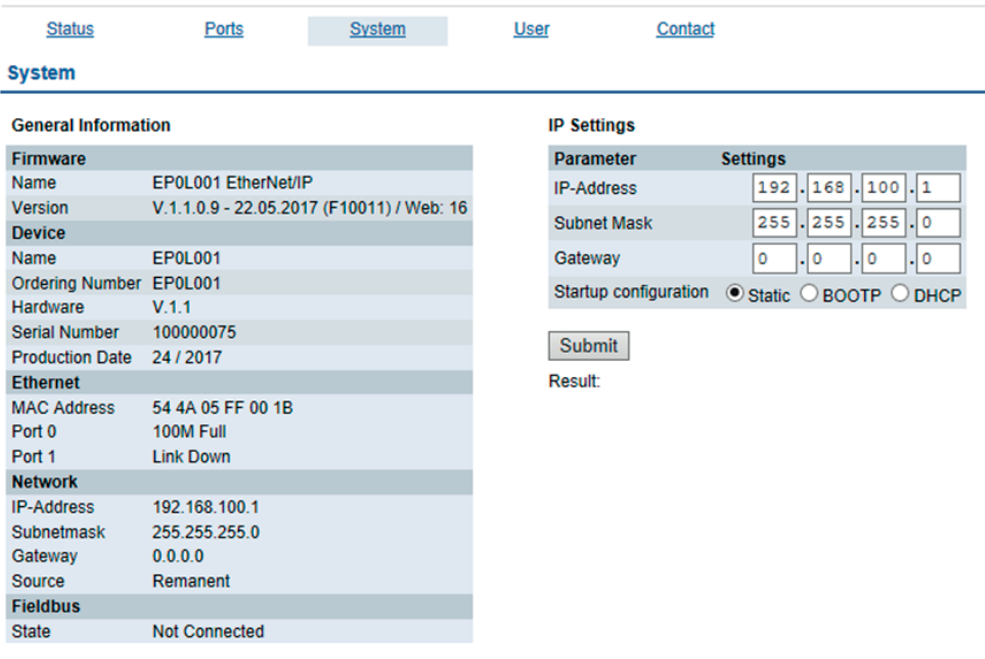

#### **Restart device**

□ Confirm to restart the device. All connections will be closed.

Restart

#### **Reset configuration to factory defaults**

□ Confirm to reset the device. All configuration data will be overwritten by default values!

**Factory Reset** 

#### **Firmware update**

**FW-Update** 

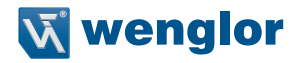

<span id="page-30-0"></span>Auf dieser Seite haben Sie die Möglichkeit, auf die folgenden Werte und Parameter zuzugreifen:

- 1. Restart Device: Das Modul initialisiert die Rücksetzung der Software.
- 2. Reset to Factory Settings: Das Modul stellt die Werkseinstellungen wieder her.
- 3. Firmware Update: Das Modul initialisiert ein Firmware-Update.

Wählen Sie für ein Firmware-Update den \*.ZIP-Container, der auf unserer Website verfügbar ist, oder wenden Sie sich an unser Support-Team. Befolgen Sie anschließend die Anweisungen, die auf dem Bildschirm angezeigt werden.

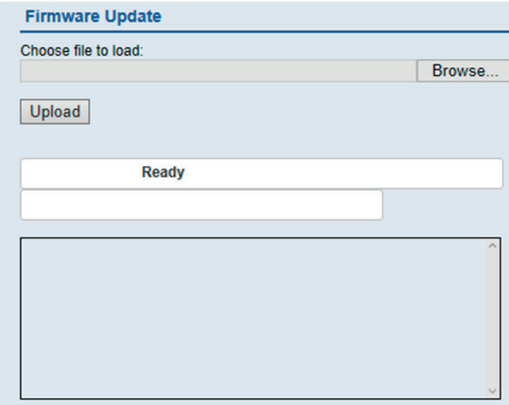

#### **7.3.4 User**

Über die Benutzerseite kann die Benutzerverwaltung für das Web-Interface vorgenommen werden. Über diese Seite können neue Benutzer mit den Zugriffsberechtigungen Admin oder Write (Schreiben) hinzugefügt werden. Ändern Sie das Admin-Standardpasswort nach der Konfiguration des Gerätes aus Sicherheitsgründen.

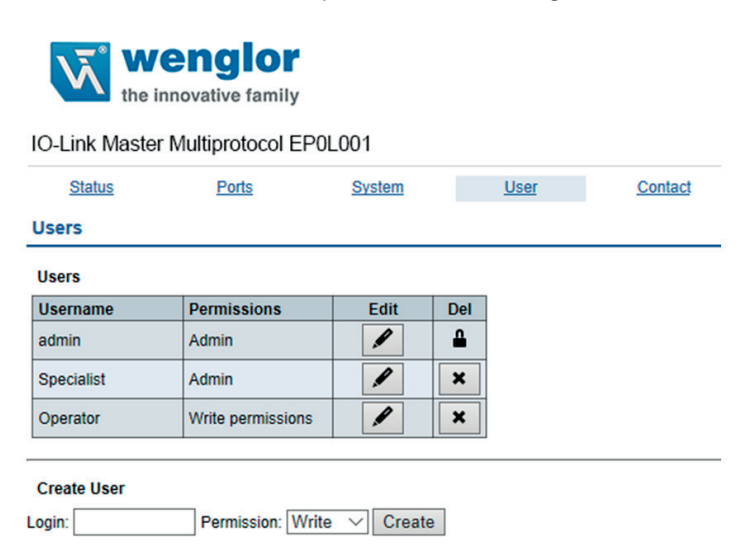

### <span id="page-31-0"></span>**7.3.5 Contact**

i.

Auf dieser Seite finden Sie die Kontaktdaten der wenglor sensoric GmbH für Rückfragen und weitere Informationen zu den Produkten.

### **8. Wartungshinweise**

#### **HINWEIS!**

- Dieser wenglor IO-Link Master ist wartungsfrei.
- Eine regelmäßige Reinigung der Linse und des Displays sowie eine Überprüfung der Steckerverbindungen werden empfohlen.
- Verwenden Sie zur Reinigung des Sensors keine Lösungsmittel oder Reiniger, die das Produkt beschädigen könnten.
- Das Produkt muss bei der Inbetriebnahme vor Verunreinigung geschützt werden.
- Nicht genutzte Ports sind mit Blindkappen zu versehen.

### **9. Umweltgerechte Entsorgung**

Die wenglor sensoric GmbH nimmt unbrauchbare oder irreparable Produkte nicht zurück. Bei der Entsorgung der Produkte gelten jeweils gültigen länderspezifischen Vorschriften zur Abfallentsorgung.

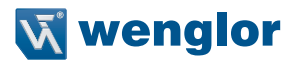

### <span id="page-32-0"></span>**10. Anhang**

### **10.1 Abkürzungsverzeichnis**

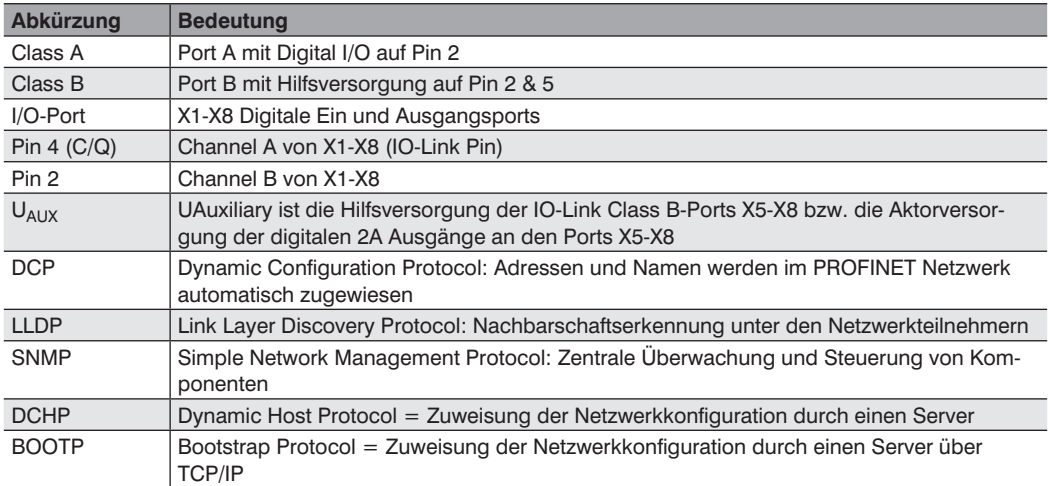

### **10.2 Änderungsverzeichnis Betriebsanleitung**

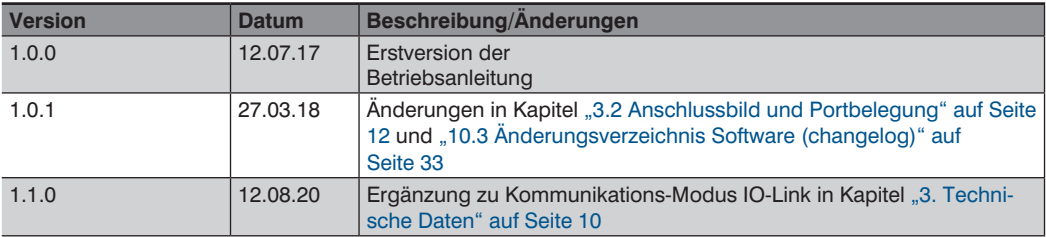

### <span id="page-32-1"></span>**10.3 Änderungsverzeichnis Software (changelog)**

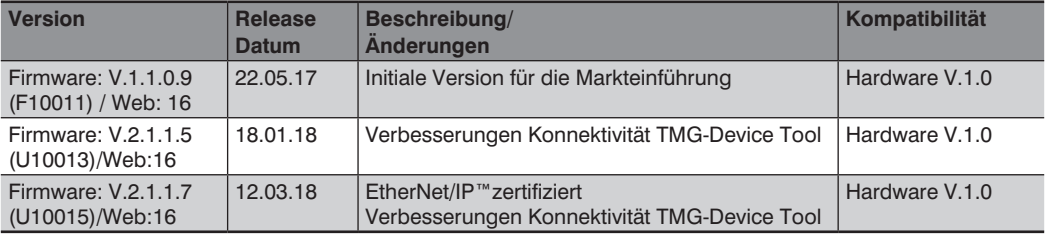

### <span id="page-33-0"></span>**10.4 EU-Konformitätserklärung**

Die EU-Konformitätserklärung finden Sie auf unserer Website unter www.wenglor.com im Download-Bereich des Produktes.

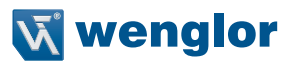